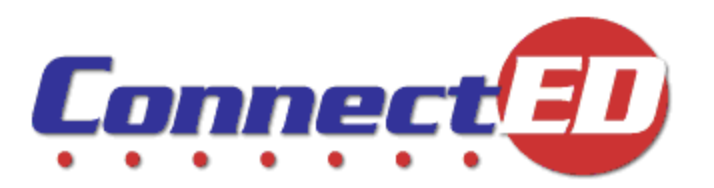

# *Quick Start Guide*

*Master Code Holder Edition*

Fall 2011

Page 1 of 4

## **Getting Started**

Welcome to ConnectED, your online access to McGraw-Hill Teaching and Learning Resources!

This *Guide* provides quick-start instructions for **Master Code Holders**.

To get started you need your ConnectED **Username** and **Password** from McGraw-Hill.

**NOTE:** You should have received a Welcome email from McGraw-Hill providing your **User Name** and a temporary **Password.** If you did not receive this email, please call McGraw-Hill Online Implementation at (800) 598-4077 or email at onlineimplementation@mcgraw-hill.com.

## **Logging In**

Use your **Master Code Holder Username** and **Password** to **Log In** to ConnectED.

- 1. Go to [http://connected.mcgraw-hill.com](http://connected.mcgraw-hill.com/).
- 2. Enter your Username and Password and click Login.

ConnectED displays the **Set Password** dialogue box (first **Login** only).

3. Complete the Set Password dialogue box and click Set password.

*Tip: Be sure to write down your Challenge Question and Personal Answer and keep them in a safe place in case you forget your Password.*

ConnectED displays a **McGraw-Hill License Agreement.**

4. Read the Agreement and click Agree.

Your **Password Change** is complete. Click **OK** to continue.

ConnectED displays the **Select Your School** dialogue box.

5. Enter the zip/postal code for you School or School District and click Search.

ConnectED displays the **Search Results.**

6. Locate and select your School or School District and click Finish.

ConnectED displays **My Home** page. You are now ready to **Redeem Master Codes** and access **Master Code Holder** functions.

#### **OR**

Click **Add New School** to add your **School** or **School District.**

7. Complete the Add Your School dialogue box and click Finish.

ConnectED displays **My Home** page. You are now ready to **Redeem Master Codes** and access **Master Code Holder** functions.

## **Managing Master Codes**

Teachers use **Master Codes** to register for ConnectED and to access online **Content.**

As a **Master Code Holder,** you have the responsibility to share **Master Codes** with your teachers.

To view the **Master Codes** associated with your **Account,** from **My Home** page:

**EXECT** Click **Manage Master Codes** at the upper right.

ConnectED displays the **Manage Master Codes** page.

**Master Codes** for distribution to, and **Redemption** by, **Teachers** appear in the **Master Code** column.

## **Viewing Master Code Details**

ConnectED associates a *single* **Master Code** with each of your **Subscription ISBNs** and consolidates all license purchases for the same **Subscription ISBN** under a single **Master Code.**

To view **Master Code** details:

Click the Plus Sign by the selected Master Code.

ConnectED displays the **Master Code** details (Figure 1).

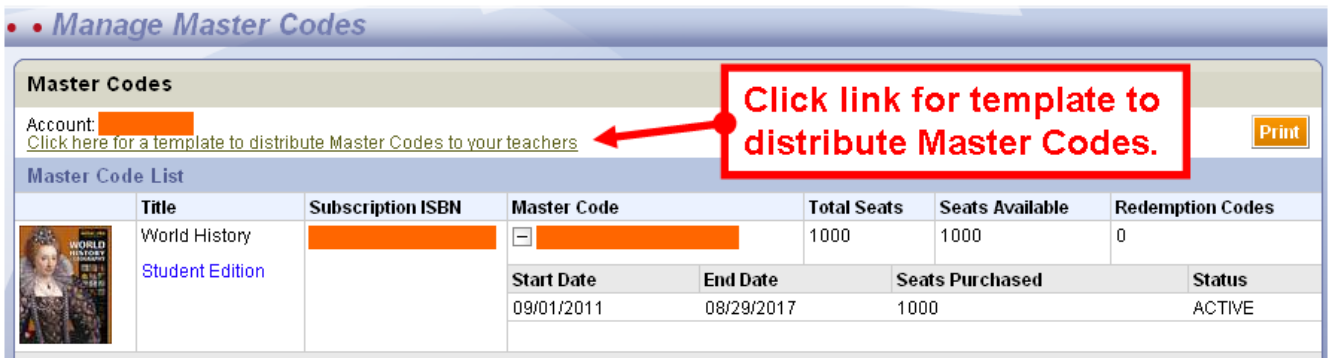

#### **Figure 1. Master Code Details**

ConnectEd provides a template to help you distribute **Master Codes.**

**Click the link where indicated.**